## **PMR3502 – ELEMENTOS DE ROBÓTICA – 2018**

# **TRABALHO DE VISÃO COMPUTACIONAL DETECÇÃO E LOCALIZAÇÃO DE FACES**

Esse trabalho consiste em processar uma imagem para detectar e localizar faces. Para fazer esse trabalho você vai precisar realizar cálculos envolvendo as imagens e para isso terá que fazer um programa computacional. Para auxiliar na confecção desse programa você pode usar o software Matlab ou a biblioteca de funções para visão computacional OPENCV. A biblioteca de funções OPENCV está disponível na internet no site http://opencv.org/. As funções da biblioteca OPENCV estão escritas nas linguagens C++, Java e Python, assim, se você quiser usá-las terá que escrever um programa, por exemplo, na linguagem C++. Sugere-se fortemente usar o Matlab para realizar esse trabalho, pois é mais conveniente e mais fácil.

Esse trabalho é para ser **realizado em equipes de até três alunos**. Você **deve fazer o seu programa** e não usar um pronto disponível na internet.

A **data final** para **entrega** do relatório é o dia 30/11/2018.

#### **1. Imagem**

Você pode deve obter as imagens por conta própria ou achar na internet algumas imagens que contenham várias faces e sejam convenientes para serem utilizadas nesse trabalho. Como exemplo de imagem tem-se as imagens abaixo.

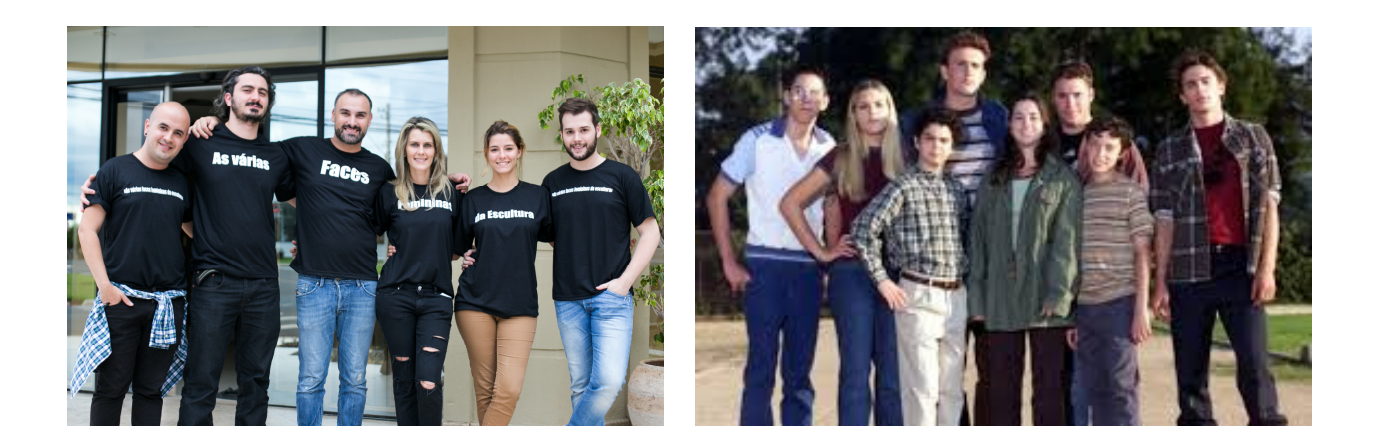

Qualquer que seja a forma de obtenção das imagens, elas devem conter mais do que uma face e, para facilitar, as faces devem se destacar do resto do corpo das pessoas.

### **2. Processamento da imagem**

O objetivo do processamento da imagem é contar o número de faces e localizar a posição dessas faces. Dependendo do tipo de objeto que se quer detectar em uma imagem, pode-se procurá-los pela cor numa imagem colorida, ou melhor ainda, usar várias características do objeto, tais como, formato, posição relativa de seus cantos, bordas etc. As diversas características dos objetos podem ser utilizadas juntamente com a cor e tamanho para melhorar o reconhecimento dos objetos desejados.

Como exemplo de processamento que pode ser realizado na imagem para detectar faces, tem-se o seguinte método para uma imagem colorida onde se busca objetos de uma determinada cor com determinadas características de cantos, formato etc:

- Primeiramente deve-se transformar a imagem colorida do formato RGB para formato HSI ou HSV.
- Definir a cor (imagem colorida) das faces a serem detectadas.
- Localizar os pixels da imagem com a cor definida para as faces. Você pode realizar essa etapa realizando um processo de binarização da imagem para destacar os pixels do fundo e os pixels da cor desejada. Observa-se que nesse processo de binarização pode ser necessário usar limite inferior e superior para a cor, ou seja, deve-se definir um intervalo de cor no qual os valores são aceitos como sendo a cor desejada.
- Agrupar os pixels com a cor desejada em objetos usando o algoritmo de identificação seqüencial, ou o algoritmo de crescimento de região.
- Em geral é necessário usar o método de fechamento (processamento morfológico) para fechar os espaços com pixels de fundo dentro dos objetos identificados.
- Calcular as áreas dos objetos.
- Calcular outras características presentes na região dos objetos, tais como, formato, inclinação, cantos, bordas, formato etc. Nessa etapa, dependendo da característica que deseja determinar, deve utilizar a imagem original transformada para tons de cinza e considerar somente as características encontradas nas regiões dos objetos.
- Eliminar objetos com áreas menores e maiores do que os limites mínimo e máximo préestabelecidos para ser uma face.
- Identificar as faces usando o conjunto de características extraídas. Pode-se usar um cálculo de probabilidade.
- Calcular o centro de gravidade das faces, ou seja, a posição das faces na imagem.
- Destacar as faces detectadas na imagem usando um retângulo.

### **3. Tarefa**

Desenvolver um software em Matlab para detectar faces em uma imagem. Pelo menos cinco imagens diferentes contendo faces devem ser utilizadas no seu trabalho. Algumas imagens devem ser utilizadas para desenvolver o algoritmo (por exemplo, duas ou três) e as outras imagens para testar a eficiência do seu algoritmo.

#### **4. Relatório**

No relatório do trabalho a ser entregue a sua equipe deve apresentar os seguintes itens:

- Imagens originais;
- Programa computacional desenvolvido para realizar o processamento;
- Imagens resultantes após cada etapa utilizada no seu método;
- Imagens originais destacando as faces detectadas nas imagens utilizando um retângulo de uma cor conveniente.
- Área e posição de cada face detectada nas imagens utilizadas para o desenvolvimento do algoritmo e nas imagens de teste;
- Analisar os resultados obtidos nas duas imagens.

#### **5. Comandos úteis do Matlab**

As seguintes funções do Matlab podem ser úteis para você desenvolver o seu trabalho. Para saber como usar essas funções com detalhe utilize o help do Matlab.

- Ler imagem: imread
- Mostrar imagem na tela do monitor: imshow
- Conversão de cores: rgb2hsv, rgb2gray
- Quantização de cores: rgb2ind (não funciona direito)
- Alterar tamanho da imagem: imresize
- Achar objetos em imagem binária: regionprops, bwconncomp, bwlabel, bwarea
- Operação morfológica de fechamento: imclose
- Transformar imagem em colunas: im2col
- Calcular histograma da imagem: imhist
- Detectar características na imagem: edge, corner, hough, houghcircle, houghlines, houghpeaks

Observa-se, que existem muitas outras funções no Matlab que podem ser utilizadas e que também são úteis para o seu trabalho. Existem pelo menos dois toolboxes do Matlab dedicados à visão computacional que se chamam "Image Processing Toolbox (images)' e "Computer Vison System (vision)".